## **TURNIERE**

**1. Klicken Sie auf** *Turniere***, erscheint folgendes Bild:** es erscheint eine Auflistung der Turniere.

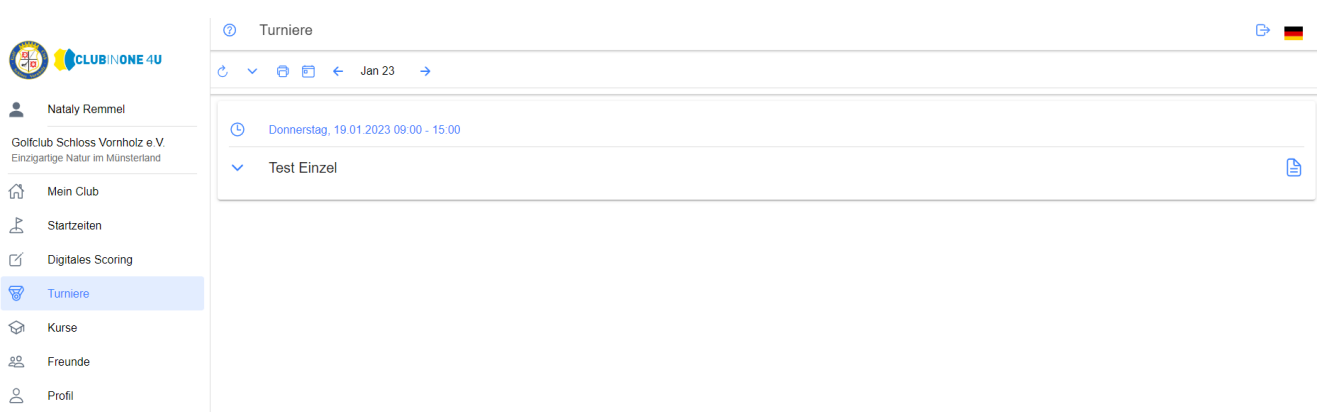

## **Hier kommt man zur Legende der Turniere:**

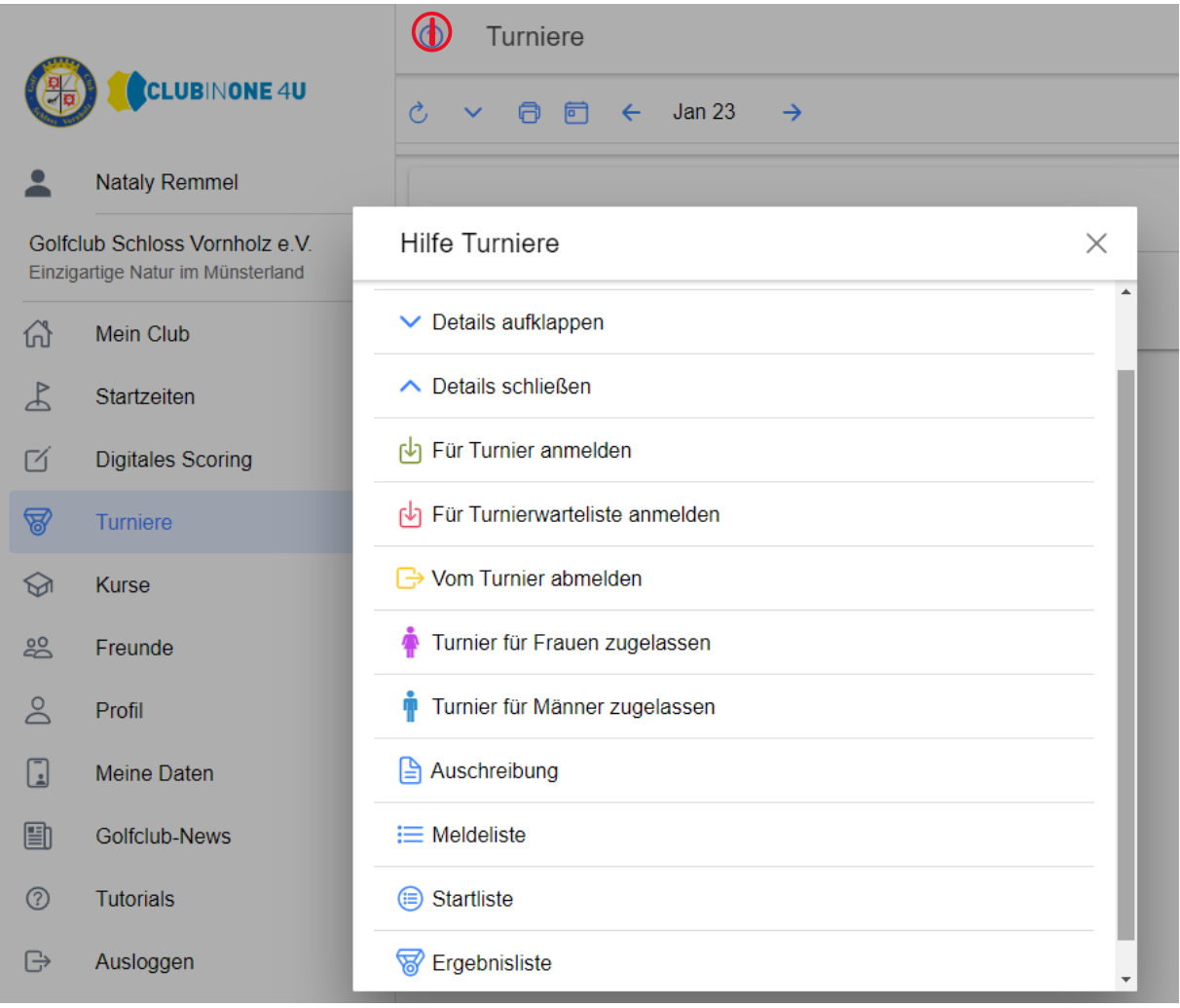

## **Hier kann man die Seite aktualisieren:**

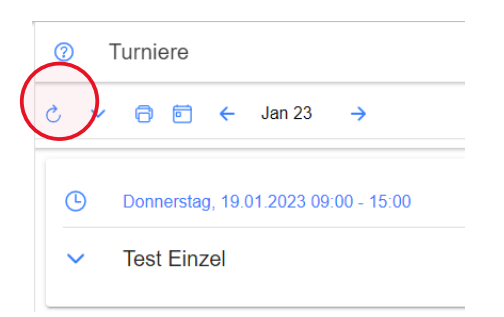

## **Hier kann man den gespielten Score einsehen:**

**1.**Klicken Sie auf die Ergebnisliste

2.wählen Sie die Preiskategorie aus

3. und klicken dann auf den Namen des Spielers.

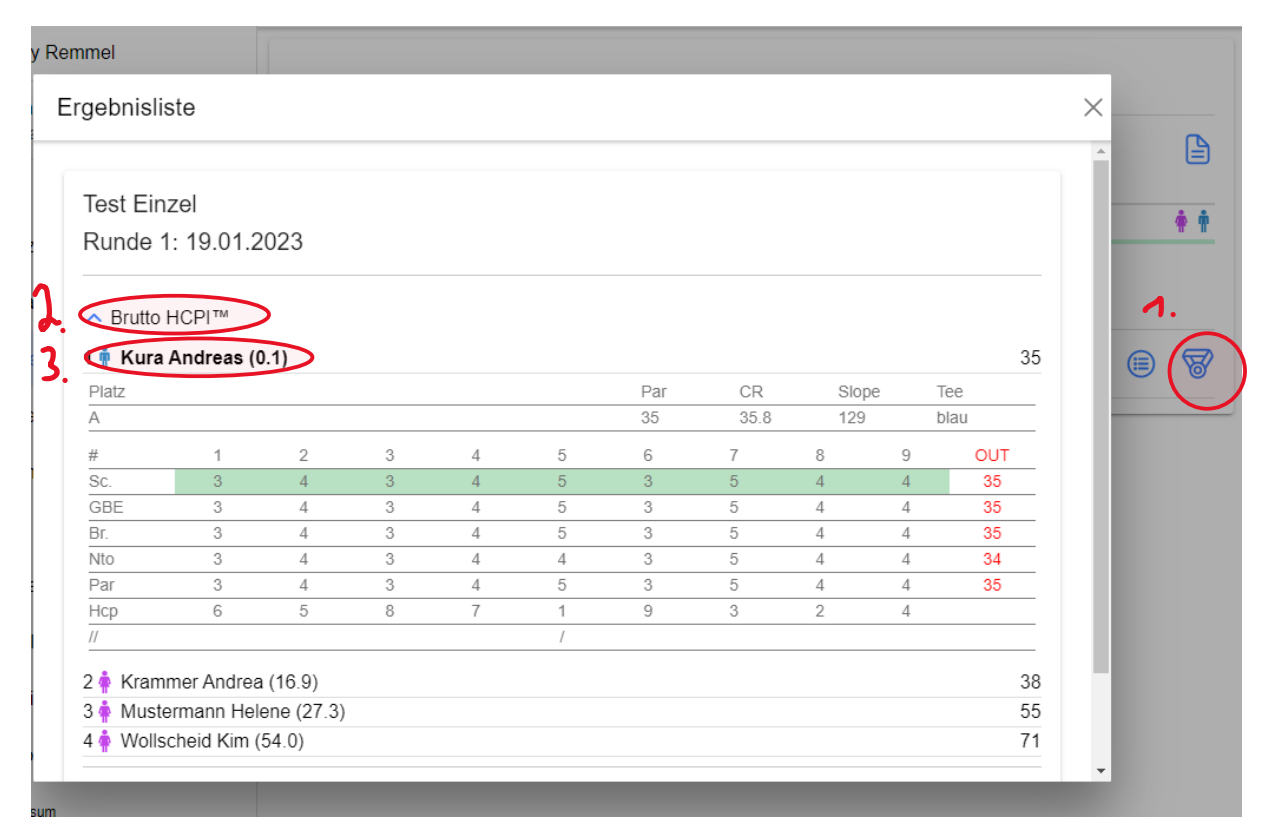